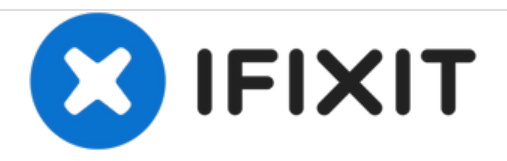

# **MacBook Pro 13" Unibody Mid 2009**ハードドラ イブの交換

作成者: Walter Galan

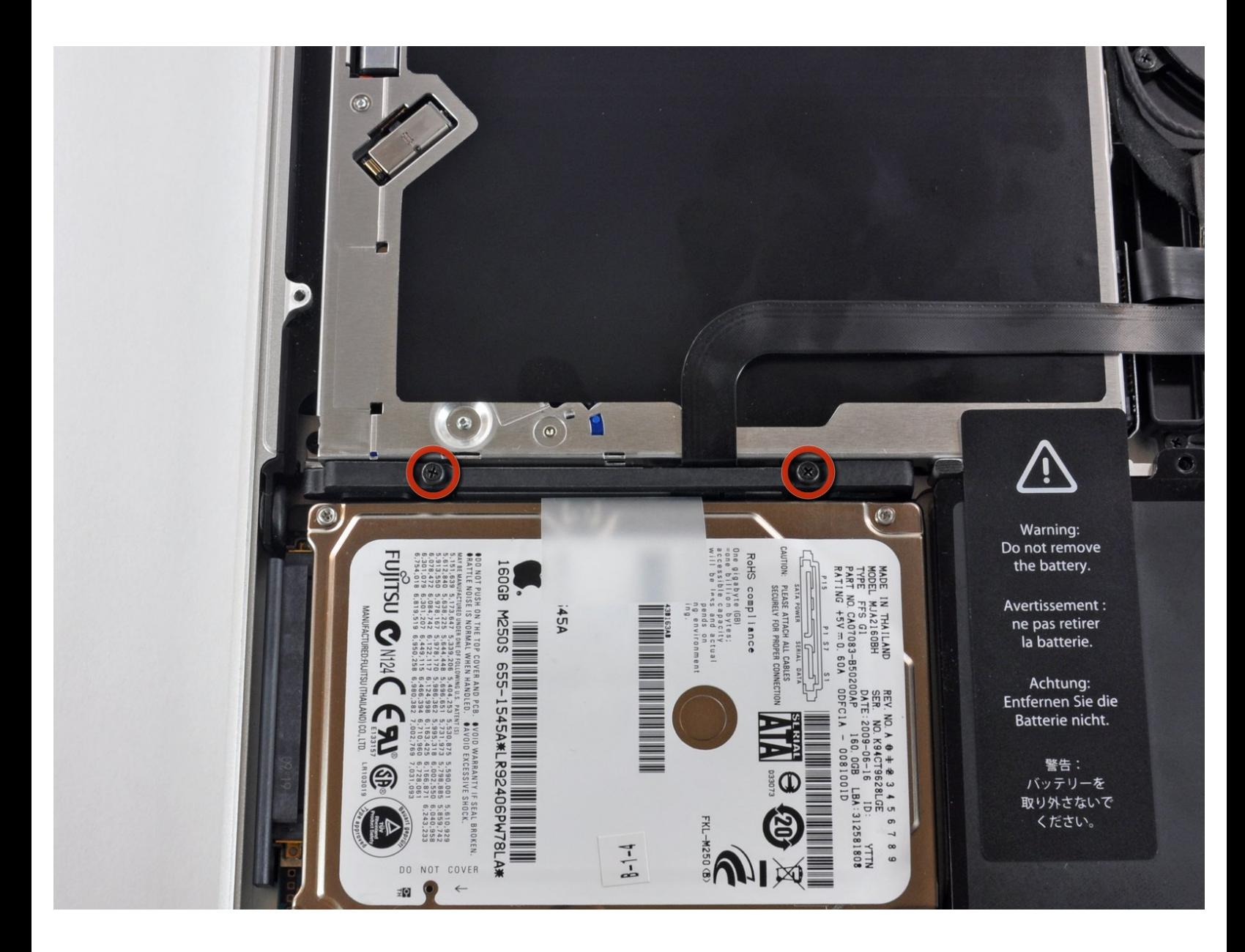

ã"ã®æ–‡æ›¸ã<sup>-</sup>2021-05-15 03:32:46 AM (MST)ã«ä1⁄2œæ^ã•ã,Œã¾ã—ãŸã€,

# はじめに

このガイドは必須条件の内部プライベートガイドです。

プ ツール: • プラススクリュードライバー(#00)(1)

ã "ã®æ-‡æ<sub>'</sub>,ã 2021-05-15 03:32:46 AM (MST)ã«ä½œæ^ã•ã,Œã¾ã—ãŸã€,

#### 手順 **1 —** ハードドライブ

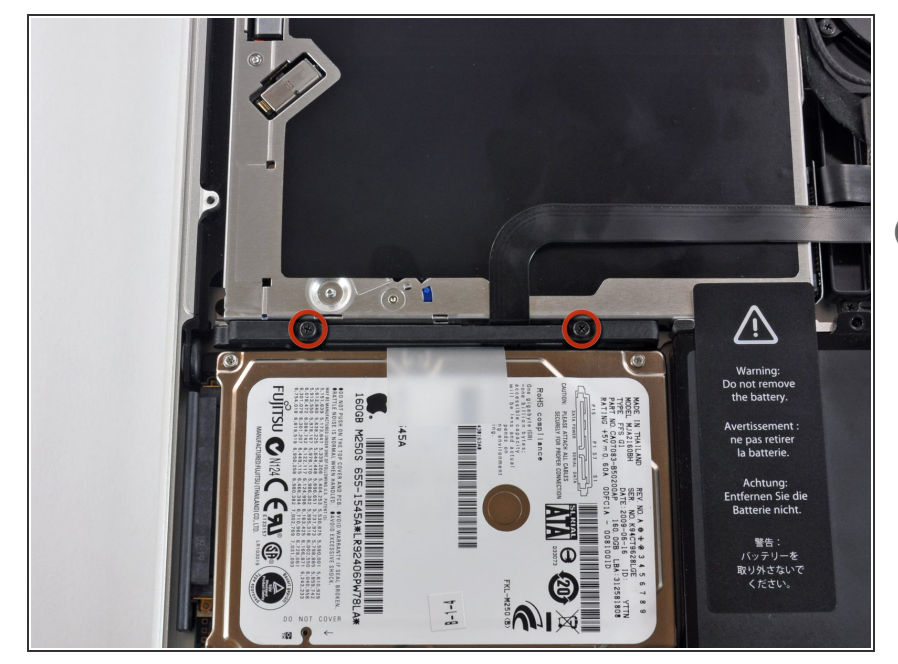

- 上部ケースとハードドライブブラ ケットを固定しているプラスネジを 2本外します。  $\bullet$
- 実際、このネジはハードドライブブ ラケットに留められています。

## 手順 **2**

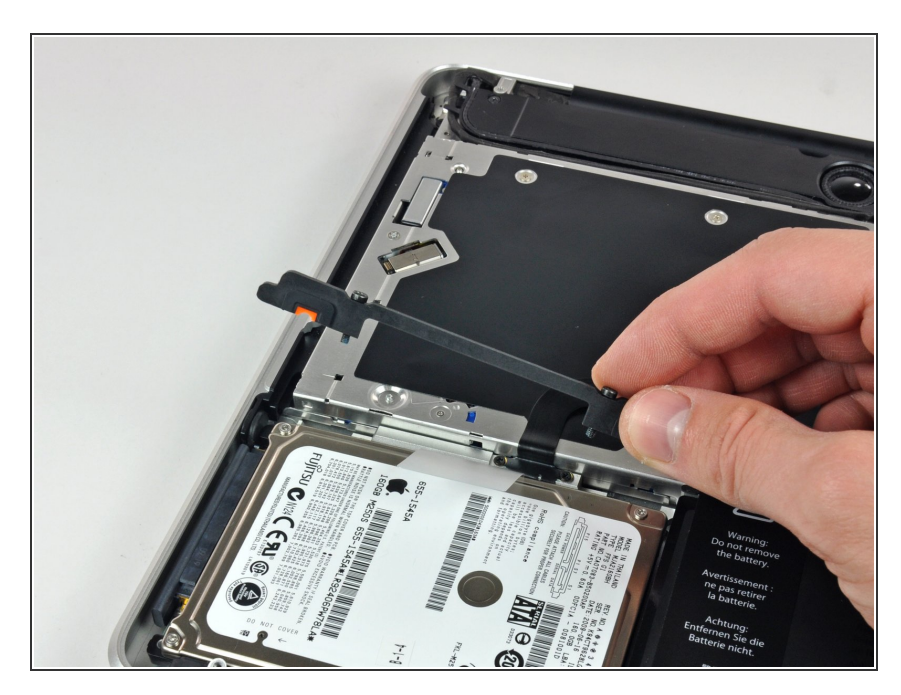

● 上部ケースから固定ブラケットを取 り出します。

ã"ã®æ–‡æ›¸ã<sup>-</sup>2021-05-15 03:32:46 AM (MST)ã«ä1⁄2œæ^ã•ã,Œã¾ã—ãŸã€,

## 手順 **3**

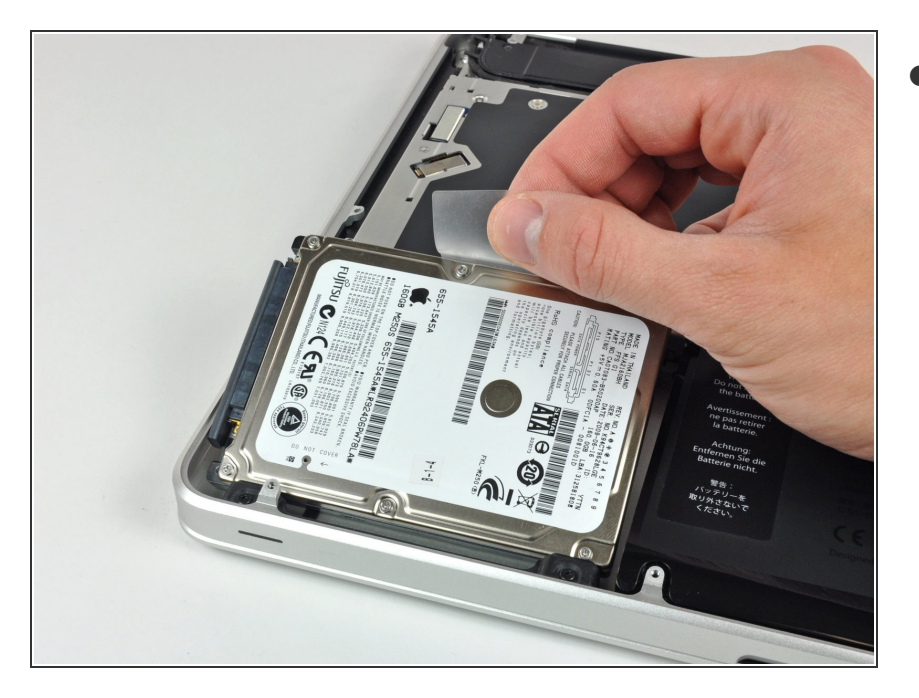

コンピューターに留められたケーブ ルに注意しながらプルタブを引っ張 り、ハードドライブをケースの外側 に向けて取り出します。  $\bullet$ 

## 手順 **4**

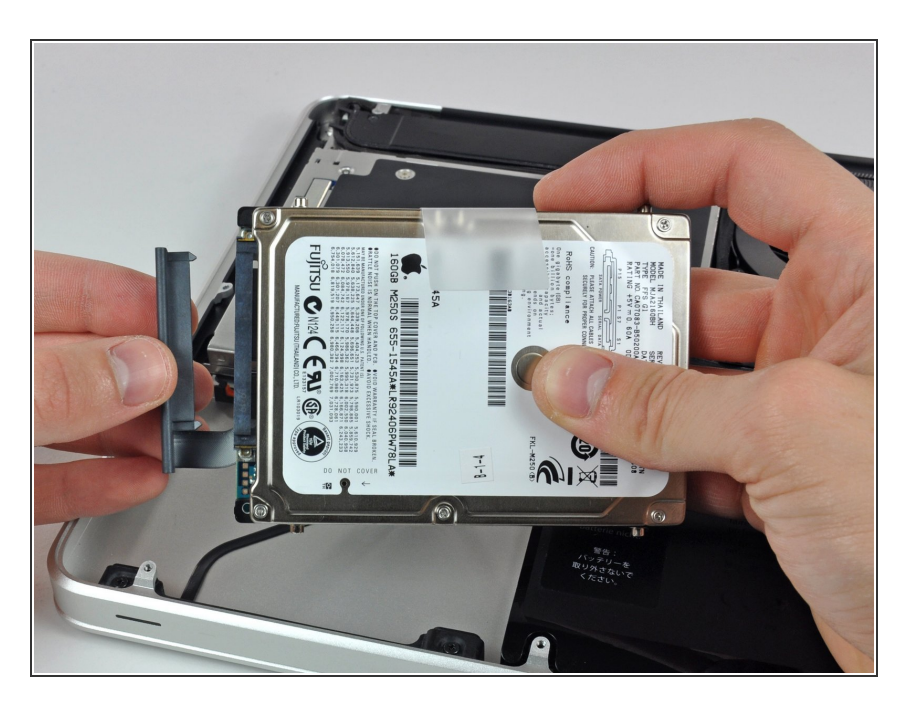

● ハードドライブからハードドライブ ケーブルをまっすぐに引き出して取 り出します。

デバイスを再組み立てする際は、これらのインストラクションを逆の順番に従って作業を進めてくださ い。

ã"ã®æ–‡æ›¸ã<sup>-</sup>2021-05-15 03:32:46 AM (MST)ã«ä1⁄2œæ^ã•ã,Œã¾ã—ãŸã€,

ã"ã®æ-‡æ<sub>'</sub>,ã<sup>-</sup>2021-05-15 03:32:46 AM (MST)ã«ä½œæ^ã•ã,Œã¾ã--ãŸã€,